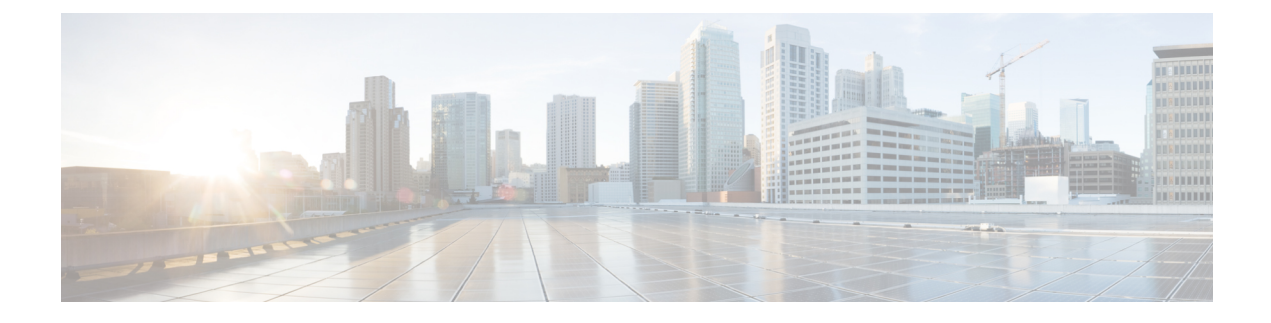

# **Customer Virtual Assistant**

- Feature [Overview,](#page-0-0) on page 1
- Getting [Started,](#page-1-0) on page 2

## <span id="page-0-0"></span>**Feature Overview**

Customer Virtual Assistant (CVA) feature enables the IVR Platform to integrate with cloud-based speech services. This feature supports human-like interactions that enable customers to resolve issues quickly and more efficiently within the IVR thereby, reducing the calls directed towards actual agents.

In a traditional IVR, customers can interact with the IVR in the following ways:

- **VVB Media Services Based Interaction**: Prompts are played locally by VVB by downloading a WAV files, and user inputs are captured using DTMF grammar.
- **ASR and TTS Based Interactions**: Prompts are played by the external media server over MRCP Synthesis command for Text to Speech (TTS) functionality. These prompts are recognized by external media server based on pre-defined grammar by Asynchronous Speech Recognition (ASR).

CVA-based IVR enables a new mechanism to leverage cloud-based-AI-enabled speech services. CVA provides the following speech services:

- **Text-to-Speech**: Integration with cloud-based TTS services in your application for Speech Synthesis operations. CVA currently supports [Google](https://cloud.google.com/text-to-speech/) Text to Speech service.
- **Speech-to-Text**: Integration with cloud-based ASR services in your application for Speech Recognition operations. CVA currently supports [Google](https://cloud.google.com/speech-to-text/) Speech to Text service.
- **Speech-to-Intent**: CVA provides capability of identifying the intent of customer utterances by processing the text received from Speech to Text operations. CVA offers this service by using cloud-based Natural Language Understanding (NLU) services. CVA currently supports Google [Dialogflow](https://cloud.google.com/dialogflow/docs/) service.

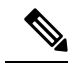

**Note**

You can configure the Customer Virtual Assistant (CVA) feature of VVB 12.5(1) keeping the Unified CCE Controller in 12.0 version (as in multi-stage upgrade). However, in this case, the configuration user interface for CVA service account will not be available in the Unified CCE Administration. So, System Administrators can use the *Command Execution Pane* for such configurations.

For more information, see the *Command Execution Pane* section in the *Cisco Packaged Contact Center Enterprise Administration and Configuration Guide* at [https://www.cisco.com/c/en/us/support/](https://www.cisco.com/c/en/us/support/customer-collaboration/packaged-contact-center-enterprise/products-maintenance-guides-list.html) [customer-collaboration/packaged-contact-center-enterprise/products-maintenance-guides-list.html](https://www.cisco.com/c/en/us/support/customer-collaboration/packaged-contact-center-enterprise/products-maintenance-guides-list.html).

# <span id="page-1-0"></span>**Getting Started**

This section explains the prerequisites and the documentation resources for CVA.

#### **Prerequisites**

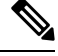

**Note**

CCAI/OEM customers need to enable Google CCAI services procured through Cisco and provision it to work with Cisco Contact CenterSolution.For more information,see *Google CCAI Provisioning with Cisco Contact Center Enterprise* in the Cisco Community page.

- CVP 12.5(1) and VVB 12.5(1).
- CVP/VVB configuration:
	- Access to cloud-based services from CVP and VVB directly or through proxy.
	- Synchronize the date/time in CVP/VVB/Proxy with NTP.
	- Configure DNS server in CVP/VVB.
- Access key for Google Text-to-Speech. For more information, see [https://cloud.google.com/text-to-speech/](https://cloud.google.com/text-to-speech/docs/quickstart-client-libraries) [docs/quickstart-client-libraries.](https://cloud.google.com/text-to-speech/docs/quickstart-client-libraries)
- Access key for Google Speech-to-Text. For more information, see [https://cloud.google.com/speech-to-text/](https://cloud.google.com/speech-to-text/docs/quickstart-client-libraries) [docs/quickstart-client-libraries.](https://cloud.google.com/speech-to-text/docs/quickstart-client-libraries)
- Configure Dialogflow Agent:
- **1.** Get the Dialogflow Agent Key. For more information, see [https://dialogflow.com/docs/reference/](https://dialogflow.com/docs/reference/v2-auth-setup) [v2-auth-setup](https://dialogflow.com/docs/reference/v2-auth-setup).
- **2.** Migrate your Dialogflow Agent to Enterprise Essential (**Console Left Bar** > **Migrate from Standard to Enterprise Essential**).
- **3.** Enable the enhanced Speech Model in Dialogflow console (**Settings** > **Speech** > **Enable Enhanced Speech Model and Data Logging**.

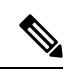

If this option is enabled, speech recognition data is shared with Google. For more information see [https://cloud.google.com/speech-to-text/docs/enhanced-models.](https://cloud.google.com/speech-to-text/docs/enhanced-models) **Note**

### **Documentation Resources**

The following table lists the reference documents for CVA.

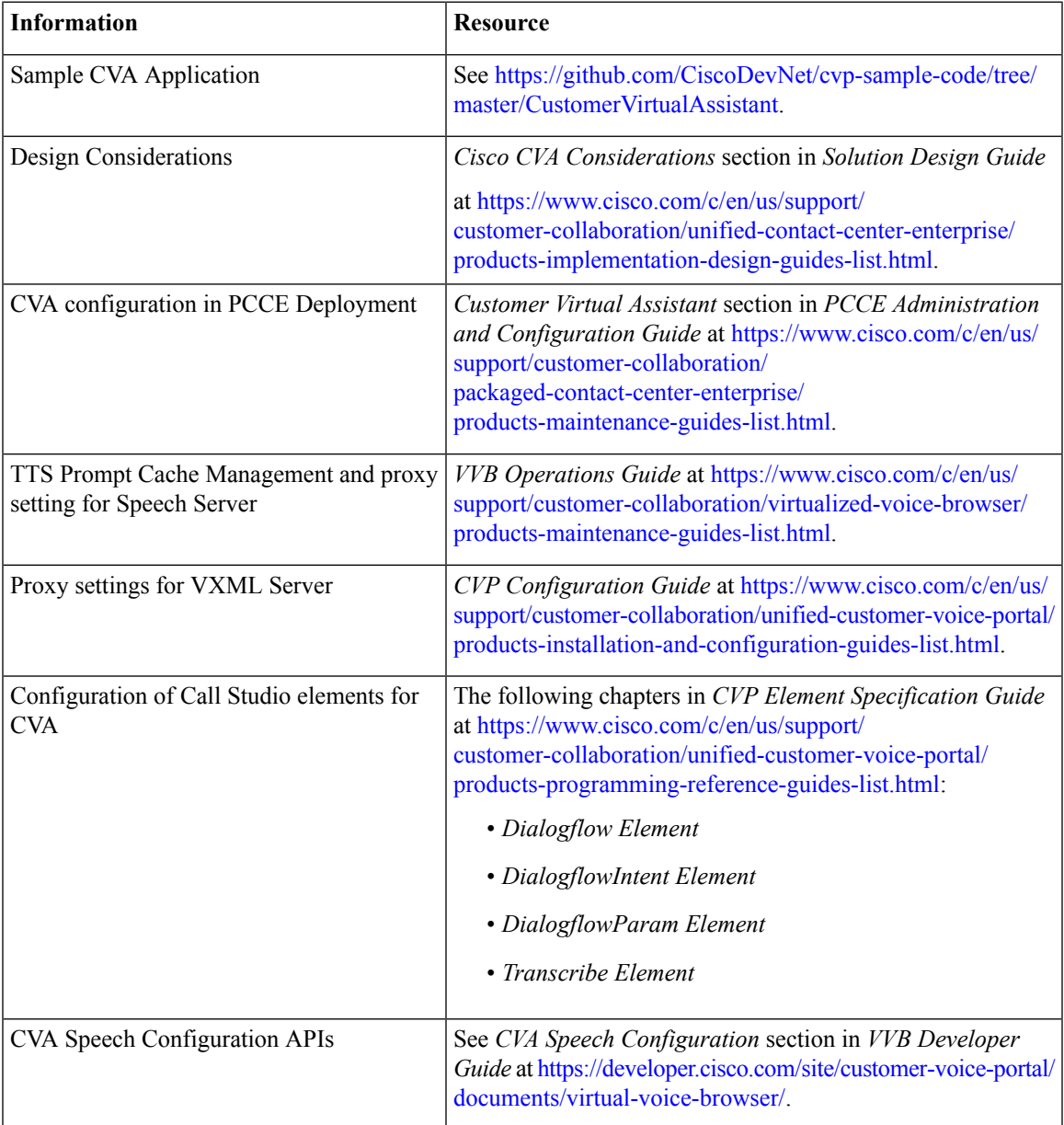

 $\mathbf I$ 

٦